# Handbuch-Plus - Deutsche Zusatzinformationen zum englischen Handbuch)

# PCI Relais-Opto 8 I/0

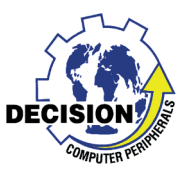

**Artikel-Nr.:** RELOP-8P Taiwan Product Code: 8PCIPHOTO/RELAY

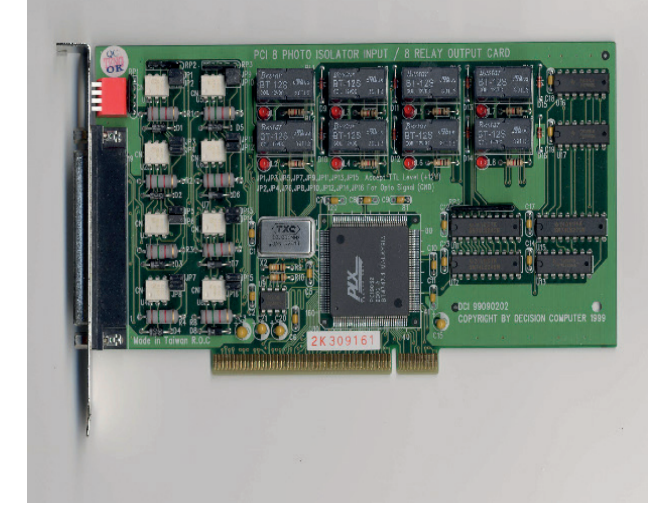

#### • 32 Bit PCI Karte mit PnP Features

- Digitale I/0 Karte mit 8 Relais und 8 galvanisch getrennten Eingängen.
- 8 Reed Relais mit einem Umschalter - 150V DC / 1A max - 1 ms min
- 8 Optokoppler Eingänge Isolationsspannung 500 V Spitze
- High Pegel 2 bis 28 V bei neuer Version mit 1K5 Vorwiderstand
- Anschluß mit DB-37 auf dem Slotblech
- Englisches Handbuch mit Einstellplan, Anschlußplan, Datenblättern und Programmbeispielen.
- Mit Windows-98/NT-4.0/2000/XP, Linux Treibern

# **Windows 98/NT4.0 (2000/XP) Treiber:**

Treiber von der hellen deutschen CD verwenden

Treiber Version DII-V1.811 deutsch installieren.

Nach der Installation des Treibers CD entfernen, da er sonst bei WIN-2000/XP beim Karte istallieren nach einem Treiber auf der CD sucht.

#### Karte installieren

Karte ist PnP und sollte dann beim Reboot automatisch gefunden werden.

Wenn bei WIN-2000/XP nach einem Treiber gesucht wird abbrechen, da der Treiber schon installiert ist. Die Anzeige eines Ausrufezeichens im Hardweremanager hat keinen Einfluss auf die Funktion.

Wahlweise kann für WIN-2000/XP auch der WDM Treiber installiert werden. Beide Treiber dürfen aber nicht vermischt werden!

Weitere Hinweise finden Sie auf der silbernen Decision-Computer (Deutschland) Service CD!

# **Webseiten:**

# http://www.smatlab.com/

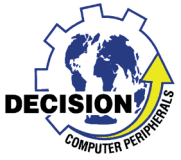

**Allgemeine Hinweise**

Die DIP-Schalter im Slotblech sind nur für die Identifizierung mehrerer Karten in einem System und sollten alle auf OFF bleiben.

Die Eingangsbeschaltung und Spannungsbereiche sind im englischen Handbuch falsch oder unverständlich beschrieben. Daher gilt hierfür die Seite 3 dieser Anleitung!

Die Windows-Treiber (DII) finden sie als deutsche Version mit Handbüchern auf der gebrannten CD oder auf der Webseite von Decision-Computer Deutschland.

# **Eingangsschaltung**

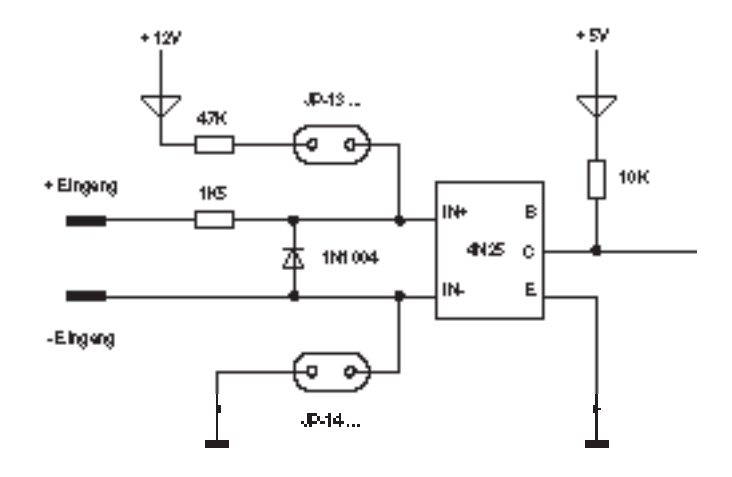

### **I/O Adressen**

Das PnP Feature verteilt die I/O Adressen automatisch

Base Address + 0: Relay output channel 1 to 8

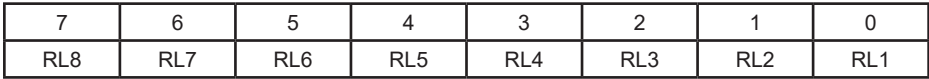

Base Address + 0 (bei Karten der ersten Serie +1): Photo isolator input channel 1 to 8.

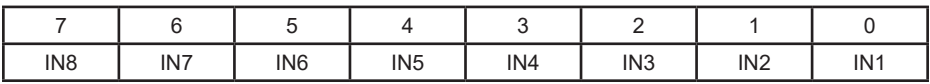

# **Handbuch-Plus -** Deutsche Zusatzinformationen zum englischen Handbuch) **Anschluß DB-37**

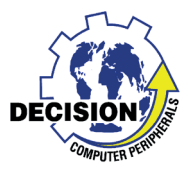

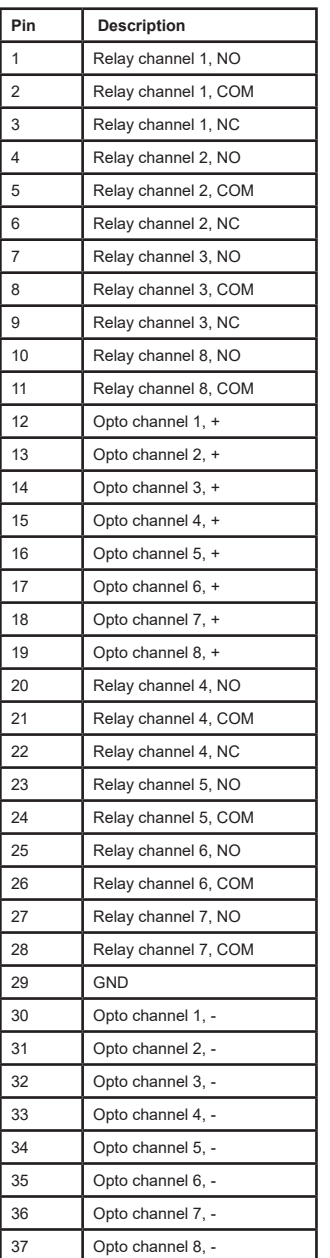

## **Eingangsbeschaltung**

JP1, JP3, JP5, JP7, JP9, JP11, JP13, JP15 legen den + Eingang der Optokoppler auf 12V.

JP2, JP4, JP6, JP8, JP10, JP12, JP14, JP16 legen den - Eingang der Optokoppler auf Gnd.

Sind beide Jumper gesteckt kann durch Verbindung von Opto + und — mit einem Schalter der Eingang betätigt werden.

Zur kompletten Opto-Isolation müssen beide Jumper abgezogen sein!

Die Vorwiderstände sind mit 100R für 5V ausgelegt. Daher sollten bei 5V die Vorwiderstände beibehalten werden. Für höhere Spannungen sollten entweder die eingelöteten Widerstände gegen höhere Werte getauscht oder durch externe entlastet werden! Z.B. sind für 24 V ca. 2,2K empfehlenswert!

Neue Version ist mit 1K5 anstatt 100R ausgestattet!

Die Schaltschwelle von 2 V kann durch Reihenschaltung einer Zenerdiode angehoben werden. Zum Beispiel 15 V für 17 V Schaltschwelle. Bei gemeinsamer Masse reicht eine Zenerdiode mit höherer Belastbarkeit in der gemeinsamen Masseleitung.

### **Relais-Kontaktschutzbeschaltungen**

Beim Abschalten von Lastkreisen mit Induktivitäten, wie Magnetventilen oder Relaisspulen, entsteht eine Überspannung (Selbstinduktionsspannung), welche einen mehr oder weniger großen Schaltlichtbogen über dem Relaiskontakt erzeugt. Derartige Überspannungen können durch verschiedene Parallelbeschaltungen zur Last begrenzt werden.

Bei Gleichspannung: Lichtbogenunterdrückung mit einer Diode

Bei Gleich- und Wechselspannung: Lichtbogenunterdrückung mit Varistor oder RC-Glied

Die Schutzbeschaltung muss an der Last erfolgen.

**Handbuch-Plus -** Deutsche Zusatzinformationen zum englischen Handbuch)

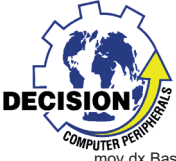

**PCI-Karten + DOS** 

DECISION V SUM die PCI Karten unter DOS benutzen zu können, muß zunächst die Basisadresse im Port I/O Bereich des Rechners ermittelt werden. Sobald die Basisaddresse bekannt ist, kann auf die Karte mit einfachen Port I/O Befehlen, wie z.b. in Assembler

mov dx,BasisAddresse mov al,ZuSchreibenderWert out dx,al

oder: mov dx,BasisAddresse in al,dx

zugegriffen werden.

Die Basisadresse einer PCI Karte wird zunächst vom BIOS vergeben, und kann sich bei jedem Start des Rechners verändern. Das BIOS stellt über den speziellen Interrupt 15h einige Zusatzfunktionen für PCI Karten bereit, auf die im Beispiel unten zurückgegriffen wird.

Da jede PCI Karte mittels einer eindeutigen Herstellernummer (VendorID) und einer Kartennummer (DeviceID) identifiziert wird, müssen Sie die entsprechenden Werte für die eingesetzte Karte anpassen. Unten aufgeführt ist ebenfalls eine Auflistung der aktuellen Karten, und den dazugehörigen DeviceID's.

Die unten beschriebene Funktion PCIinit dient als Beispiel, wie die I/O Adresse einer bestimmten PCI Karte ermittelt werden kann.

Auszug aus dem DOS Treiber für die PCI Karten:

int PCIinit(void) /\*Get initial data of PCI\*/ { int temp; int address;  $asm$  {<br>mov ah.0xb1: <-- Karte suchen mov al, 2<br>mov dx, 0x <-- Device ID  $m \times x, 0x6666$ <br>
mov cx,0x6666  $\leftarrow$  Vendor ID mov si,0 <-- 1ste Karte int 0x1a cmp ah,0 jnz error1<br>mov bno bh <-- gerätehandle für die Karte mov dno,bl mov ah,0xb1; <-- I/O Addresse der Karte abfragen mov al, $0x09$ mov di,0x1c;  $m<sub>0</sub>$  bh, bno mov bl,dno int 0x1a cmp ah,0 jnz error1 mov address,cx sub address,1 } return address; <-- Addresse nun in der variable .address' error1: return -1; } Die folgenden Device ID's sind für Decision Karten (Vendor ID 6666) definiert: 0x1024 - 16 Photo / 16 Relais Board 0x1022 - 4 Photo / 4 Relais Board 0x1021 - 8 Photo / 8 Relais Board 0x0101 - 8255 Board 0x1011 - Icc Basis Card 0x0003 - Icc Basis Card